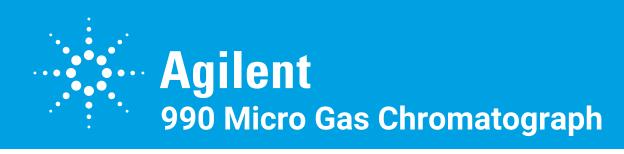

## Quick Start

Verify the sample inlet type and carrier gas type indicated on the Micro GC configuration label.

| Micro GC Config | CH1               | CH2               | CH3 | CH4 |
|-----------------|-------------------|-------------------|-----|-----|
| Sample          | Α                 | В                 |     |     |
| Carrier Gas     | He/H <sub>2</sub> | He/H <sub>2</sub> |     |     |
| Pump            | Dual              |                   |     |     |

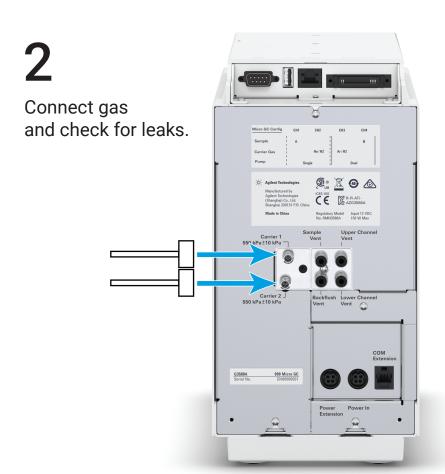

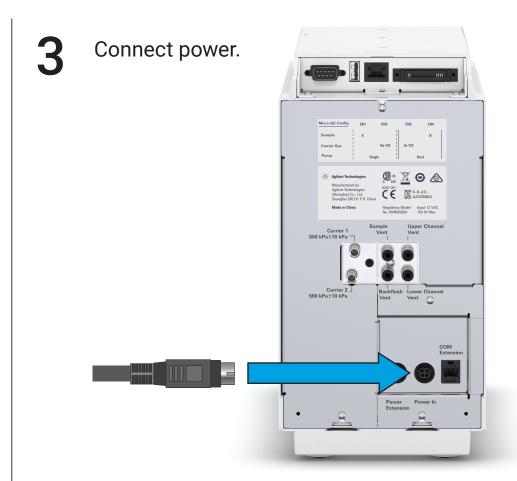

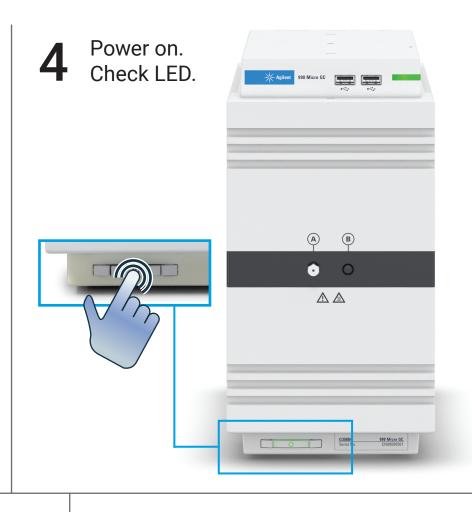

The flush cycle will begin automatically.

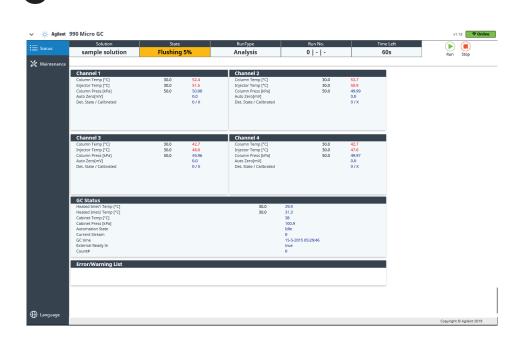

6 Assign an IP address.

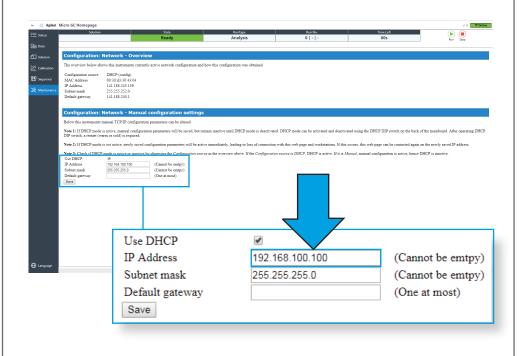

7 Install software onto PC.

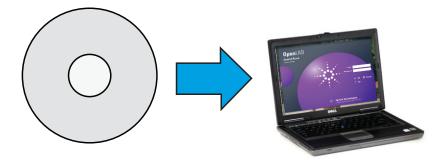

OpenLAB or PROStation

Install the sample filter.

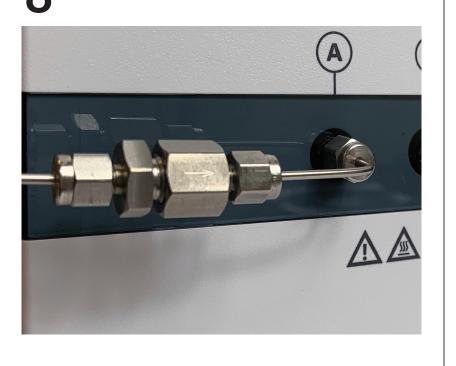

No checkout sample is included with the Micro GC. Connect an appropriate sample gas or calibration gas.

To perform gas calibration of a natural gas or biogas analyzer (G3599A), connect the included checkout sample gas.

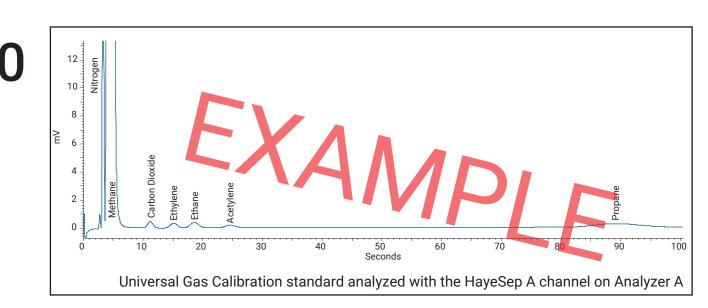

Set up methods, start a sample run with a sample gas, calibration gas, or checkout gas, and verify the chromatogram.